# TelNet OfficeEdge℠ Essential Voice Services Quick Reference Guide

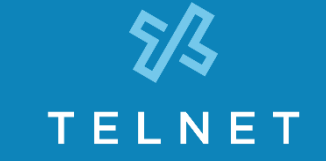

Calling Features Voicemail

# **Dialing**

## **To dial**

- **Local call**  dial the 7-digit local number
- **Long distance**  dial the 10-digit phone number (area code + local number)
- **International** dial 011 + country code + city code + number
- **Internal extension** dial the 4-digit extension

## **Flash Call Features**

NOTE: Flash calls are available on devices with flash functionality.

# **Call Transfer**

While on call to be transferred:

- 1. Press flash-hook on phone. The initial call is held.
- 2. Enter the complete phone number or extension of the party to receive call. You can press # to signal the end of the phone number or extension.
- 3. The third party phone will begin to ring hang up handset to drop out of the call and connect the other two parties.

# **Three-Way Call**

Allows you to talk to multiple parties simultaneously. While on one call:

- 1. Press flash-hook on phone. The initial call is held.
- 2. Enter the complete phone number or extension of third party. You can press # to signal the end of the phone number or extension.
- 3. When the call is connected, press flash-hook again. All parties are connected in a three-way call.
- 4. To drop the add-on party, press the flash-hook again. NOTE: If either of the two other parties hangs up, your call with the remaining party is intact. If you hang up, the other two parties remain connected.

# **Call Hold**

To place a call on hold, while on one call:

- 1. Press flash-hook on phone to put an active call on hold.
- 2. You can place a second call and toggle between calls.

Note: While on-hook, a new incoming call has priority over the call on hold and rings through first. If you answer the phone, you get the new call first.

# **Quick Dial Calling Features**

# **Call Forwarding**

Forward all incoming calls to another number or voice mail, forward calls only when your line is busy, or when calls go unanswered.

### **To activate Call Forwarding**

- 1. Lift handset. Press the  $*$  code (below).
- 2. Enter phone number to which calls will be forwarded. (Or forward to Voicemail)
- 3. Replace handset. The service is on.

#### **To deactivate Call Forwarding**

- 1. Lift handset. Press the  $*$  or  $#$  code (below).
- 2. Replace handset. The service is off.

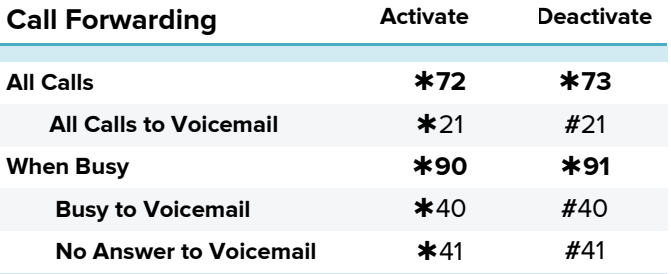

# **Call Waiting**

Be notified of other calls coming in while you are on the line.

### **Activate Call Waiting For All Calls\*\***

- 1. Lift handset. Press  $*43$ .
- 2. The Call Waiting service is turned on for all calls.

# **Deactivate Call Waiting for All Calls**

- 1. Lift handset. Press #43.
- 2. The Call Waiting service is turned off for all calls.

### **Cancel Call Waiting for Single Call**

- 1. Lift handset. Press  $*70$ .
- 2. The Call Waiting service is turned off so that you can make an uninterrupted phone call. The Call Waiting service will be back on after the next outgoing phone call.

## **Call Return**

- 1. Lift handset. Press  $*69$ .
- 2. The system announces the last incoming phone number.
- 3. Press **1** to activate/dial the last incoming number.

# **Last Number Redial**

- 1. Lift handset. Press  $*66$ .
- 2. The last outgoing phone number is redialed.

## **No Answer Timer**

Change the number of rings before a call goes to voicemail 1. Lift handset. Press  $*610$ .

2. Follow prompts and enter number of rings, followed by **#**.

# **Accessing Voice Mail and Your Voice Portal**

You can access your Voice Mail and personal Voice Portal using your own phone, or another phone. To log in, use one of the following options:

- From your phone press  $*86$
- From another phone dial your phone number/ extension, or dial the group Voice Portal general access number/extension

Your administrator provides you with the phone number/ extension for the group Voice Portal (referred to as the Voice Portal number/ extension.)

### **Initial Voice Portal set up**

- 1. First time logging in, dial your phone number/ extension or  $*86$  from your phone, and then:
- 2. If requested, enter your phone number.
- 3. Enter a new passcode at the prompt followed by **#.**
- 4. Re-enter your passcode at prompt followed by **#.**
- 5. Record your name at the prompt and press **#**. Your Voice Portal is setup and ready for use.

## **To access your Voice Mail and Voice Portal**

#### **From your own phone:**

- 1. Press  $*86$ .
- 2. Enter your passcode followed by **#**. (Skip step if auto login is enabled.)
- 3. Follow prompts of the **Voice Messaging Main Menu**.

#### **From a phone other than your own:**

- 1. Dial your phone number or extension.
- 2. Press  $*$  during greeting to reach the login prompt.
- 3. Enter your passcode to reach **Voice Messaging Main Menu**.
- 4. At the Voice Messaging menu, make selection, (or press to reach the **Voice Portal Main Menu.**)

#### **From a phone in your group other than your own:**

- 1. Dial the Voice Portal general access phone number or extension.
- 2. Enter your phone number or extension.
- 3. Enter your passcode to reach the **Voice Portal Main Menu** and follow the prompts.

#### **From a phone outside of your group:**

- 1. Dial the Voice Portal general access phone number/extension
- 2. Enter your mailbox number (typically your phone number).
- 3. Enter your passcode. (Skip step if auto login is enabled.)
- 4. Follow prompts of the **Voice Portal Main Menu**.

## **Accessing Standalone or Shared Voice Mail**

Your voice mail may be set up independent of a specific phone line. If you cannot access voice mail with  $*86$ , your voice mail may be set up as standalone or shared. If so, follow these instructions to access your voice messages:

- 1. Press  $*62$  or dial the Voice Portal general access phone number.
- 2. Press  $*$  during greeting to reach the login prompt.
- 3. Enter the mailbox number (10-digit phone number or 4-digit extension) followed by **#.**
- 4. Enter your passcode at prompt followed by **#.**

# **Voice Messaging Main Menu**

- **1 Listen to/Play Messages**
- **2 Busy Greeting Menu**
- **3 No Answer Greeting Menu**
- **4 Extended Away Greeting Menu**
- **5 Compose Message Menu**
- **7 Delete All Messages**
- 业 **Return to Previous Menu / Go to Voice Portal Menu**
- **# Repeat Menu**

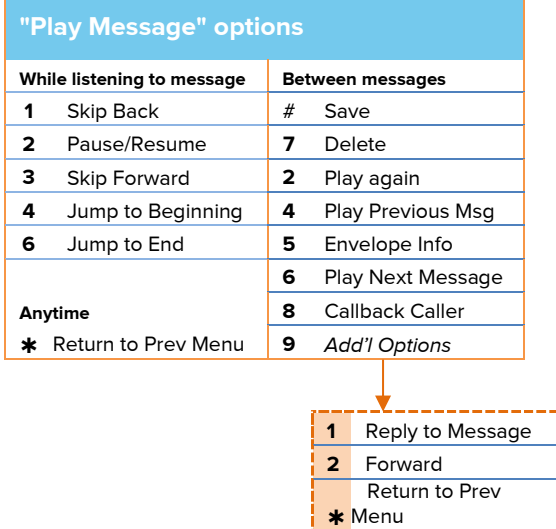

# **Voice Portal Main Menu**

- **1 Access Voice Mailbox**
- **2 Busy Greeting Menu**
- **3 Record Name**
- **5 Change Passcode**
- **6 Exit**
- # **Repeat menu**

**www.telnetww.com**

**Repeat**